# APLIKASI KOREKSI LEMBAR JAWABAN KOMPUTER HASIL UJIAN AKHIR SEMESTER KELAS X DI SMAN 7 PLUS KOTA BENGKULU MENGGUNAKAN *DIGITAL MARK READER* (DMR)

Azizul Hakim Prabowo<sup>1</sup>, Asahar Johar<sup>2</sup>

<sup>1,2</sup>Program Studi Teknik Infomatika, Fakultas Teknik, Universitas Bengkulu. Jl. WR. Supratman Kandang Limun Bengkulu 38371A INDONESIA (telp: 0736-341022; fax: 0736-341022)

> <sup>1</sup>azizul.borju@gmail.com, <sup>2</sup>[asahar.johar@yahoo.com](mailto:kakakcantik1208@gmail.com)

*Abstrak*: Penelitian ini bertujuan untuk membangun suatu aplikasi yang dapat menutupi kekurangan dari aplikasi yang terdapat pada Digital Mark Reader (DMR), yaitu mampu mendeteksi nomor ujian ganda untuk menampilkan nilai siswa, mampu mengatur system penilaian yang lebih fleksibel sesuai dengan kebutuhan, dan mampu mencetak laporan dengan cepat dan sederhana. Metode Digital Mark Recognition yang dimiliki DMR mampu membaca lembar jawaban computer dengan cara scanning lalu mengkonversinya ke dalam bentuk excel. Metode pengembangan sistem yang dipakai dalam penelitian ini adalah metode *waterfall*. Hasil penelitian ini adalah suatu aplikasi yang dapat mengoreksi dan mencetak laporan yang cepat dan sederhana. Dengan output berupa lembaran yang siap untuk di cetak.

*Kata kunci*: *Digital Mark Reader*, *Mark Recognition*, Aplikasi Koreksi LJK

*Abstract:* **The purpose of this research is to build an application that can cover the cons of the Digital Mark Reader (DMR) application which includes detecting double test numbers that displays students' grades, managing a more flexible grading system based on the needs, and printing reports in a faster and more simple manner. The Digital Mark Recognition method owned by DMR is able to read computer answer sheets by scanning and converting them into excel file forms. The system development method used in this research is** *waterfall* **method. The result of this** 

**research is an application that can correct and print a report in a fast and simple manner. With output ready to printed.**

**Keywords: Digial Mark Reader, Mark Recognition, application correcting LJK**

# I. PENDAHULUAN

*Digital Mark Reader* merupakan inovasi terbaru dalam memasukkan data ke dalam sistem komputer. *DMR* "membaca" tanda pensil, pena, spidol pada posisi tertentu yang telah ditentukan sebelumnya pada form sebagai jawaban terhadap daftar yang telah ada *DMR* sudah dilengkapi dengan program aplikasi, namun dirancang secara umum tanpa melihat situasi dan kebutuhan yang diperlukan. Seperti yang telah dijelaskan di atas keunggulan *DMR* dari sisi penggunaan LJK, jika dilihat dari sisi lain *DMR* masih memiliki banyak kelemahan-kelemahan seperti:

- 1. *DMR* tidak mampu mendeteksi nomor ujian peserta yang ganda. Sehingga pada saat menggabungkan beberapa mata pelajaran tidak dapat berelasi dengan pelajaran milik siswa lain.
- 2. Pada saat penggabungan seluruh mata pelajaran uji dan semua siswa tidak dapat berelasi antara mata uji satu dengan mata uji lain atau berelasi dengan mata uji milik siswa lain.

Berdasarkan pengalaman, terdapat sebagian siswa dengan nomor ujian berbeda-beda antara LJK mata uji pertama dengan mata uji LJK lainnya [1]. Kesalahan ini fatal, karena pada saat *database* melakukan relasi atau *join* antar *table* mata uji, kemungkinan akan terjadi:

- 1. Siswa tersebut tidak ditampilkan dalam daftar nilai.
- 2. Daftar nilai siswa tersebut tetap tampil, tapi satu atau beberapa nilai berasal dari siswa lain (akibat nomor ganda).
- 3. Daftar nilai siswa tersebut tampil, tapi satu atau beberapa mata pelajaran akan bernilai nol (akibat nomor ujian berbeda antara LJK pertama dengan yang lainnya).

Kesalahan-kesalahan ini sulit dihindari. Sebagai solusi dari permasalah yg ada pada *DMR*, penulis merancang sebuah Aplikasi Koreksi Lembar Jawaban Komputer Hasil UAS Kelas X di SMA Plus 7 Bengkulu Menggunakan *DMR*, dengan tujuan untuk:

1. Mendeteksi nomor ujian ganda untuk menampilkan nilai siswa. Sehingga pada saat *join* antar tabel dapat berelasi dengan nilai dengan siswa lain.

- 2. Mengatur sistem penilaian yang lebih fleksibel, sesuai dengan kebutuhan.
- 3. Kecepatan dan kesedehanaan dalam mencetak laporan. Oleh karena itu, bagian akademik SMAN 7 Plus Kota Bengkulu harus mampu meminimalisir kerugian tersebut.

#### II. LANDASAN TEORI

## *A. Sejarah SMA Negeri 7 Kota Bengkulu*

Pada tahun l995, Pemerintah pusat memprogramkan sekolah unggulan di tiap-tiap daerah. Demikian halnya di Provinsi Bengkulu, program sekolah unggulan menggunakan unit sekolah baru yaitu SMA Negeri 7, sehingga pada tahun pelajaran 1996-1997 sekolah unggulan berdiri dimasa itu dengan Kepala Kantor Wilayah Pendidikan dan Kebudayaan adalah Drs. H. M. Yunus Said, MBA.

#### *B. Lembar Jawaban Komputer*

LJK (Lembar Jawaban Komputer) adalah kertas khusus yang biasa digunakan untuk input data yang akan dibaca melalui beberapa perangkat seperti *OMR* (*Optical Mark reader*), *DMR* (Digital Mark Reader). Ditemukan sekitar 1800-an, dengan menggunakan mesin pertama *OMR* adalah *IBM* 805 *Test Scoring Machine*.

1) *Alasan LJK Tidak Boleh Rusak.* Agar tidak susah dalam memproses scan atau pembacaan pada kertas, kotoran misalnya debu yang tertempel bisa terbaca jawaban. LJK rusak tidak dapat dimasukan ke dalam *scanner*, karena dapat menyebabkan lembar tersebut tidak dapat di baca oleh *scanner*.

2) *Alasan Pembulatan Harus Penuh.* Satu lingkaran (misalnya lingkaran opsi "A") itu terdiri dari beberapa titik, sebesar jarum jahit, titiknya tidak sebesar lingkaran "A" itu. Dibulatkan penuh agar sensornya terbaca semua, sehingga dapat memenuhi satu opsi yang dipilih, jika pada kunci benar maka jawaban benar, begitu juga sebaliknya.

3) *Kelebihan pada penggunaan LJK.* Lebih efisien dibandingkan dengan ujian menggunakan komputer, karena bisa terjadi pencurangan dengan cara menjebol keamanan sistem, serta dibutuhkan biaya yg mahal untuk menyediakan komputer. Lebih dimudahkan dalam hal pengoreksian. Waktu yang dibutuhkan untuk mengkoreksi semua ujiannya jauh lebih cepat dari pada dilakukan manual. Jauh lebih murah dalam operasional. Dengan menggunakan *scanner* DMR, kertas bisa diproduksi sendiri. Tidak harus menggunakan yang asli.

#### *C. Digital Mark Reader (DMR)*

*Software DMR* hadir sebagai sebuah terobosan baru dalam teknologi *Digital Mark Recognition* tapi walaupun dalam usianya yang masih belia, *DMR* yang dirancang menggunakan bahasa pemrograman Borland Delphi ini telah banyak memberikan kontribusinya bagi dunia pendidikan dan juga bagi dunia industri.

## *D. Borland Delphi 7*

Bahasa Pemrograman di Delphi disebut bahasa prosedural artinya bahasa/sintaknya mengikuti urutan tertentu/prosedur. Ada jenis pemrograman non-prosedural seperti pemrograman untuk kecerdasan buatan seperti bahasa Prolog.

# III. METODOLOGI

#### *A. Tahapan Penelitian*

1) *Mengidentifikasi Masalah.* Pada tahap awal ini penulis melakukan identifikasi masalah untuk merumuskan masalah yang akan diteliti.

2) *Studi Literatur.* Dilakukan studi literatur untuk mempelajari dari buku-buku referensi dan hasil penelitian sejenis sebelumnya yang pernah dilakukan oleh orang lain.

3) *Perancangan Aplikasi.* Dilakukan perancangan aplikasi untuk mengkoreksi lembar jawaban kerja menggunakan digital mark reader di SMA Negeri 7 Plus Kota Bengkulu.

4) *Pengkodean Sistem (Coding)*. Pengkodean dilakukan untuk membangun aplikasi menggunakan bahasa pemrograman Borlan Delphi 7.

5) *Penyusunan Laporan.* Mendokumentasikan seluruh langkah-langkah penelitian hingga hasil dari penelitian dan menarik kesimpulan dari hasil penelitian.

#### *B. Metode Pengumpulan Data*

Pengumpulan data yang akan dibutuhkan dalam penelitian ini diperoleh dengan cara sebagai berikut:

- *1) Observasi*
- *2) Wawancara*

## IV.ANALISIS SISTEM

## *A. Analisis Masalah*

1) *Analisis Sistem Saat Ini.* Pada umumnya Aplikasi Koreksi Jawaban yang dilalukakan *DMR* masih dilakukan menurut standarisasi dari *DMR* itu sendiri. Sedangkan sekarang ini, sistem-sistem yang ada dituntut agar lebih optimal, sederhana, efisien, memiliki keakuratan, keamanan, ekonomis dan data tersebut dapat diakses secara tepat. Didapat beberapa kelemahan dengan menggunakan sistem yang ada saat ini, yaitu:

- 1. Kesulitan melakukan pengeditan data karena tidak diatur secara otomatisasi.
- 2. Proses pencarian data menjadi sulit karena dilakukan secara manual.
- 3. Keamanan data tidak terjamin karena data tidak disimpan ditempat khusus dan semua orang

bisa mengaksesnya jika bisa masuk keruangan dimana data berada.

- 4. Untuk memperoleh informasi membutuhkan waktu yang lama jika dibandingkan secara komputerisasi karena susah dalam pencarian data.
- 5. Keluaran dari nilai siswa memakan waktu.

Semua kelemahan tersebut dapat ditanggulangi dengan menggunakan aplikasi *Digital Mark Redaer* (*DMR*) dan dengan aplikasi pendamping yang dirancang untuk mengkoreksi jawaban ujian semester di kelas X SMA Negeri 7 Kota Bengkulu dan *output* yang sederhana.

2) *IdentifikasiMasalah.* Identifikasi masalah merupakan pengenalan masalah atau unventarisir masalah.

## *B. Analisis Sebab dan Akibat*

Tabel 1 Analisis Sebab Akibat

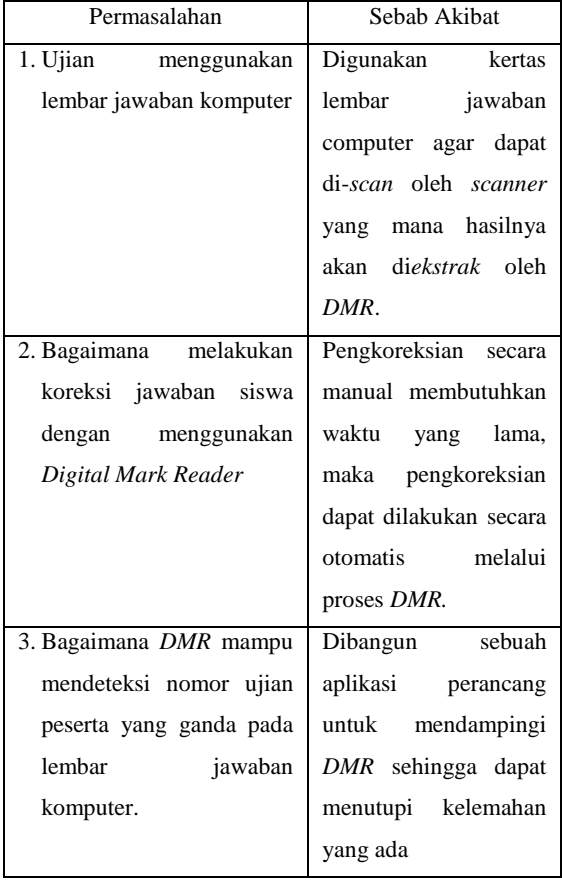

*1) Hardware (PerangkatKeras).* Untuk pembuatan aplikasi koreksi lembar jawaban computer hasil UAS kelas X di SMAN 7 Plus Kota Bengkulu dengan menggunakan DMR adalah:

- 1. *Monitor* minimal *VGA* atau *SVGA.*
- 2. Minimal PIV 1,7 *GHz*.
- 3. *RAM* minimal 512 *MB.*
- 4. *Free space harddisk* minima l30 *MB.*
- 5. *Mouse*.
- 6. *Keyboard*.
- 7. *Scanner*.

*2) Software (PerangkatLunak).* Dibutuhkan untuk membangun Aplikasi Pengkoreksian Jawaban adalah:

- 1. Delphi 7
- 2. *SQL Server Management Studio*
- 3. Digital Mark Reader

*D. Perancangan Sistem 4.3.1*

#### **Software Process**

*1) RequirementsDefinition:* menganalisis kebutuhan user terhadap sistem yang didinginkan, yaitu:

- 1. *User* menginginkan sistem pengkoreksian yang dilakukan otomatis.
- 2. *User* menginginkan sistem dapat mencetak laporan per parameter.

*2) System and Software Design:* pada tahap *System and Software Design* ini, penulis menggunakan *DFD* sebagai rancangan analisis sistem serta menggunakan *Diagram ERD* sebagai rancangan analisis *database*.

*3) Implementation and Unit Testing: p*ada tahap ini penulis menggunakan program *IDE* Delphi untuk mengimplementasikan sistem atau melakukan pengkodingan dengan mengkoneksikan ke *database SQL Server*.

*4) Integrationand System Testing:* pada tahap ini penulis mengimplementasikan sistem kepada user untuk uji kelayakkan sistem pada tanggal dan hari yang ditentukan.

*5) Maintenance: p*ada tahap ini belum dilakukan proses *maintanace*, karena perawatan sistem dilakukan setelah pihak user menyetujui sistem yang telah dibuat.

# *Flowchart*

*Flowchart* merupakan gambar atau bagan yang memperlihatkan urutan dan hubungan antar proses beserta instruksinya.

# *DFD* **(***DataFlowDiagram***)**

*Data Flow Diagram* atau Diagram Arus Data atau yang lebih dikenal sebagai dengan *DFD* adalah suatu diagram yang menggunakan notasinotasi untuk menggambarkan arus dari data sistem. Adapun kegunaan *DFD* yaitu:

- 1. *DFD* membantu para analisis sistem meringkas informasi penting tentang sistem.
- 2. *DFD* berfungsi sebagai alat komunikasi yang baik antara pemakai dan analisis sistem.
- 3. *DFD* dapat menggambarkan sejumlah batas anotomasi untuk pengembangan alternative sistem fisik.

Selain memiliki kegunaan *DFD* juga memiliki bebrapa kelemahan, diantaranya:

- 1. *DFD* tidak menunjukkan proses pengulangan (*loop*).
- 2. *DFD* tidak menunjukkan proses perhitungan.
- 3. *DFD* tidak memperhatikan aliran control.
- 4. Lemah dalam konsep model untuk pendeskripsian data dan basis data.

*1) Diagram Konteks-DFD:* merupakan level tertinggi dari *DFD*, yang memperlihatkan sistem sebagai sebuah proses. Berikut diagram konteks yang menggambarkan dari aplikasi koreksi lembar

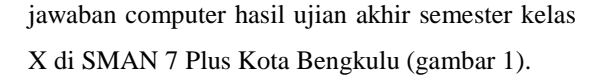

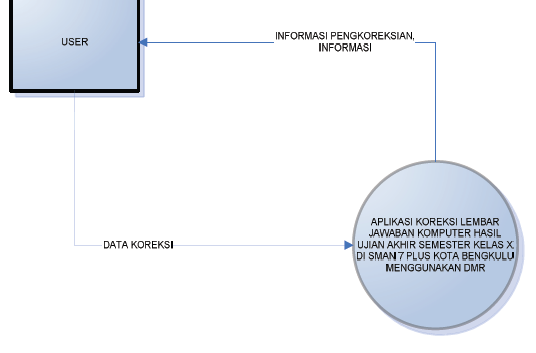

Gambar 1 Diagram Konteks-DFD

Pada gambar 1 diagram konteks-DFD digunakan untuk melihat Gambaran Sistem secara keseluruhan dengan menampilkan data yang di akses oleh *User* (Modul Praktikum Rekayasa Perangkat Lunak, 2009/2010). Disini terdapat *user* sebagai batasan luar dari sistem dan aplikasi koreksi lembar jawaban computer hasil ujian akhir semester kelas X di SMAN 7 Plus Kota Bengkulu menggunakan *DMR* sebagai tempat memproses data yang diberikan oleh *user ,*dan akan menghasilkan informasi yang diberikan kepada *user.*

*2) DFDLevel-1.* Diagram Level 1 ini merupakan gambaran diagram yang dipecah dari diagram Level-0. Pada diagram yang ditunjukan gambar 2 terdapat proses manajemen pengkoreksian.

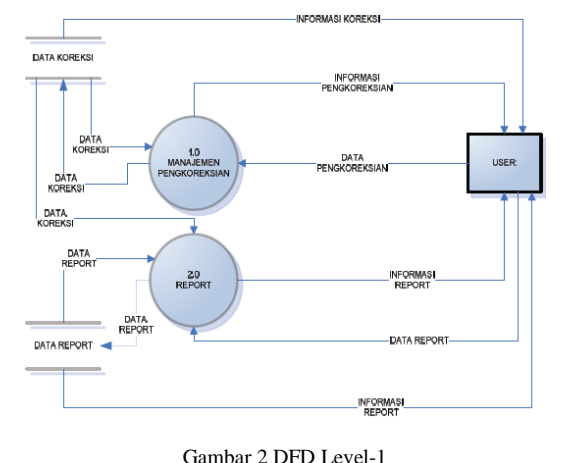

23 ejournal.unib.ac.id

Sebelumnya hanya ada 1 proses pada diagram konteks atau *dfd* level-0, setelah dikembangkan menjadi level-1 terdapat 2 proses yaitu manajemen pengkoreksian dan report*. User* memberikan datap ada proses (manajemen pengkoreksian dan report) diolah pada sistem dan menghasilkan sebuah informasi berupa informasi pengkoreksian dan informasi report. Data hasil disimpan kedalam database.

*3) Diagram Level-2 pada Proses 1.0:* pada gambar 3 merupakan gambaran diagram yang dipecah dari diagram Level-1 namun disini dikembangkan pada proses pertama yaitu menajemen pengkoreksian. Pada diagram yang ditunjukan gambar 2 terdapat proses manajemen pengkoreksian menunjukkan proses1.0.

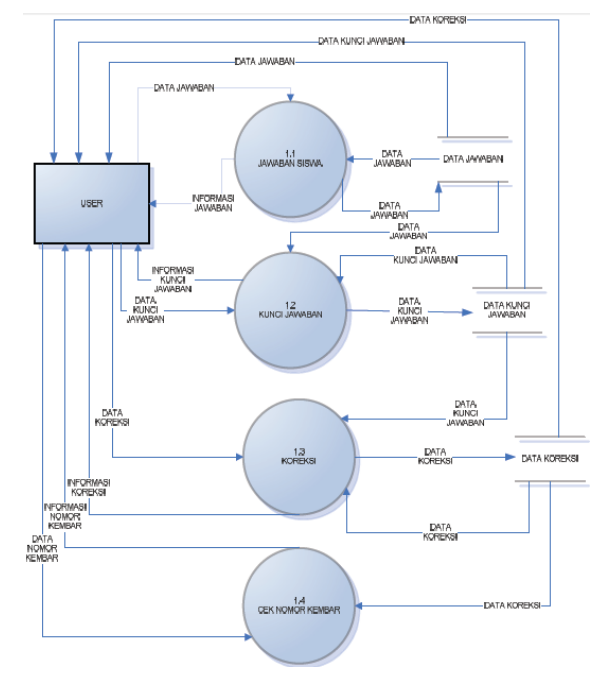

Gambar 3 DFD Level-1 pada Proses 1.0

Gambar 3 merupakan spesifikasi dari diagram Level-1 proses manajemen pengkoreksian yang dapat dipecah menjadi proses jawaban siswa, kunci jawaban, koreksi, cek nomor kembar. Disini *user* memberikan data agar dapat diolah pada proses jawaban siswa, kunci jawaban, koreksi, dan cek nomor kembar untuk menghasilkan sebuah informasi.

*4) DFD Level-2 pada Proses 2.0:*  merupakan spesifikasi dari diagram Level-1 proses 2.0.

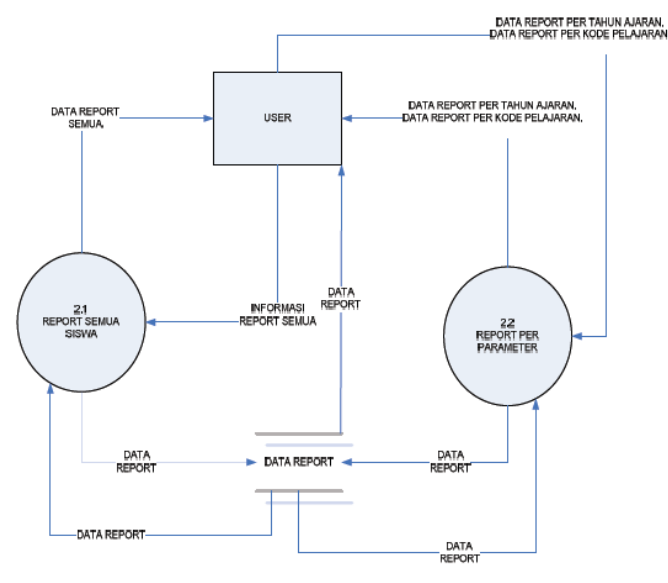

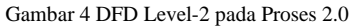

# **Mempersiapkan** *Database SQL Server Management Studio*

Pada tahap ini dipersiapkan tempat untuk menampung data, data tersebut nantinya akan diproses oleh program yang kita buat pada tahap pemrograman, baik penambahan, pengeditan, panghapusan dan menampilkan isi *database* keprogram yang telah dibuat. *Database* terdiri atas tabel-tabel yang dibuat dengan menggunakan program *Microsoft SQL Server Management Studio*.

#### *ERD (EntityRelationshipDiagram)*

*1) Entitas*: merupakan individu yang mewakili sesuatu yang nyata dan dapat dibedakan dari sesuatu yang lain. Pada sistem ini terdapat entitas berupa jawaban, kuncij awaban, dan tahun akademik.

*2) Relasi:* menunjukan adanya hubungan diantara sejumlah entitas yang telah disebutkan sebelummnya yang berasal dari himpunan entitas yang berbeda yaitu mata pelajaran dan nilai koreksi dengan atribut dan *primer key*.

## V. HASIL DAN PEMBAHASAN

#### *A. Hasil Pengujian Sistem*

*1) Form* utama: merupakan form gerbang utama atau pembuka pada saat pertama kali user akan menggunakan aplikasi koreksi ljk hasil uas kelas X di SMAN 7 Plus Bengkulu menggunakan *DMR.* Dihalaman utama *User* bisa memilih menu yang telah ada yaitu Koreksi dan Laporan, Padaform utama ini terdapat dua proses yaitu koreksi dan laporan. Untuk form koreksi akan menampilkan proses pengkoreksian, Sedangkan untuk form laporan akan menampilkan hasil dari pengkoreksian dengan laporan nilai dan laporan siswa.

*2)* MenuKoreksi. Pada menu koreksi terdapat proses-proses yang dilakukan agar pengkoreksian dapat bekerja. Untuk proses koreksi yang ada pada form utama akan memperlihatkan data yang masih kosong karena belum dilakukan proses apapun. Pada menu ini terdapat bagian yang memiliki fungsi dan tugas yang berbeda.

Pada bagian pertama tahun ajar, kelas, kode pelajaran, dan paket soal. Untuk tahun ajar ini kitahanya tinggal memilih tahun yang ingin kita lakukan dalam pengkoreksian, tahun ajar ini dipanggil dari database koreksi pada tabel DBO.THNAKAD. Menu kelas hanya terdapat kelas X, karena sistem ini hanya melakukan pengkoreksian ujian kelas X. Sedangkan kode pelajaran di isi sesuai dengan nomor yang mewakili nama matapelajaran yang sebelumnya telah di inputkan ke dalam tabel TBPELAJ.

Mengingisi paket soal ini harus disesuaikan dengan kunci jawaban, karena apabila beda paket soal maka kunci jawaban pun akan berbeda. Terdapat button seperti yang memiliki fungsi yang berbeda, pada saat meng-klik button tampil akan keluar pesan error yang mengindikasikan bahwa terlebih dahulu harus mengisi kolom data tahun pelajaran, kelas, kode pelajaran, dan kode soal.

Dengan mengisi kolom dengan tahun pelajaran 2013/2014, kelas X, kode pelajaran 1, dan paket soal 11 akan muncul pesan. Munculnya pesan ini disebabkan belum pernahnya dilakukan pengkoreksian dengan tahun pelajaran 2013/2014, kelas X, kode pelajaran 1, dan paket soal 11. Maka untuk itu digunakan button import dari excel yang berguna mengambil data jawaban siswa yang telah dikonversi oleh DMR ke dalam bentuk excel. Setelah memilih file yang akan dikoreksi maka tampilan.

Setelah itu klik tombol simpan, yang berfungsi untuk menyimpan kode pelajaran 1, paket soal 11 tahun ajar 2013/2014, dan kelas X ke dalam database koreksi sehingga pada saat meng-klik button tampil kita tidak perlu lagi melakukan import file karena data telah tersimpan dan dilakukan proses koreksi. Perhitungan koreksi ini yaitu dengan membandingkan kunci jawaban sesuai dengan paket soal dan jawaban dari siswa yang telah di import sebelumnya. Apabila kunci jawaban dan jawaban siswa sama, maka pada kolom J00n akan bernilai 1 yang berarti bahwa jawaban siswa pada soal nomor n benar, sedangkan jika kolom J00n bernilai 0 menyimpulkan bahwa jawaban siswa tersebut salah.

Setelah proses perbandingan kunci jawaban dengan jawaban siswa pada setiap butir soal maka diperoleh jumlah skor / jumlah soal dan nilai akhir dari hasil koreksi tersebut. Karena jumlah soal diperoleh dengan menghitung field count dan dikurangi dengan 3 kolom pada kunci jawaban yaitu kolom tahun pelajaran, kode pelajaran, dan paket soal. Pada tombol *import* dari excel digunakan untuk mengimport data hasil *Scanning* dalam bentuk Excel ke dalam Tabel Grid jawaban siswa kemudian disimpan ke dalam database koreksi.

Di dalam menu koreksi setelah selesai melakukan pengkoreksian jika terdapat nomor ganda maka akan muncul pesan untuk mengubah nomor kembar, jika tidak terdapat maka sistem tidak akan memunculkan pesan. Fitur ini dibutuhkan untuk meminimalisir kesalahan siswa dalam pembulatan saat pengisian nomor peserta tidak sesuai dengan nomor yang mereka miliki sehingga tidak ada siswa yang dirugikan nantinya. Jika tidak terdapat nomor ujian yang ganda maka tabel akan kosong, sedangkan jika terdapat nomor ganda maka tabel akan terisi dengan nomor ujian siswa yang ganda, dan langsung dapat diubah agar pada menu laporan nilai siswa yang memiliki nomor ganda dapat muncul.

*3) Report Laporan: form menu report* laporan yang berguna untuk mencetak laporan hasil dari proses pengkoreksian yang telah dilakukan sebelumnya *Form* untuk mencetak semua laporan, sehingga menghasilkan laporan yang di dinamis yang dapat di cetak sesuai dengan nilai parameter yang ditentukan. Pada *form* ini terdapat report siswa dan report nilai, untuk report siswa kita dapat mencetak semua siswa, cetak individu, cetak parameter. Sedangkan report nilai dapat dicetak semua, dan cetak parameter.

Pada cetak semua akan muncul form untuk mencetak awal data pengkoreksian, sedangkan untuk cetak parameter ini kita dapat memilih tahun ajaran yang ingin kita cetak. Saat memilih *report*  siswa pada form report maka akan keluar output yaitu cetak semua siswa yang telah dikoreksi sebelumnya. Pada pilihan cetak semua siswa yang muncul hanya nama siswa, nomor ujian, tahun pelajaran, dan kelas yang dipanggil dari database.

Untuk report nilai terdapat pilihan cetak semua dan cetak parameter. Pada pilihan cetak semua tidak dapat memilih kategori-kategori yang tersedia, seperti tahun ajaran, kelas, dan paket soal karena form ini untuk mencetak nilai siswa yang telah dikoreksi. Dengan menampilkan nomor ujian, nama siswa, dan nilai pada output. Pada report ini di tampilkanno ujian, nama siswa, dan nilai-nilai dari ujian yang telah diikuti oleh siswa yaitu, matematika, bahasa Indonesia, PKN, kimia, ekonomi, bahasa inggris, fisika, biologi, sosiologi, agama, geografi, dan sejarah.

Sedangkan pada cetak parameter pilihan tahun ajaran, kelas, dan paket soal dapat dipilih sesuai dengan output yang dibutuhkan. Jika memilih tahun ajaran 2015/2016 maka tidak akan muncul data. Data tidak muncul dikarenakan pada tahun ajaran 2015/2016 belum pernah dilakukan pengkoreksian sehingga akan muncul laporan kosong

*4) Analisis Keunggulan Sistem:* untuk keunggulan sistem ini yaitu mampu melakukan pengecekan nomor ganda/kembar, mampu mendeteksi nomor siswa yang berbeda mata pelajaran sehingga dapat berelasi pada saat dilakukan pemanggilan pada saat laporan nantinya dan format laporan dalam bentuk yang sederhana sesuai kebutuhan instansi.

#### **Pengecekan Nomor Ganda**

Nomor ganda yaitu dimana saat melakukan pengkoreksian muncul nomor ujian peserta yang ganda namun dengan nama berbeda. Ini bias disebabkan oleh banyak faktor, yang paling sering terjadi yaitu faktor kesalahan dari siswa tersebut. Kesalahan ini sulit dihindari (Johar, 2006). Sistem ini telah mampu melakukan pengecekan nomor ujian peserta ganda, seperti yang telah dijelaskan sebelumnya.

# **Pengecekan Nomor Ganda Berbeda Mata Pelajaran**

Dikarenakan DMR tidak mampu melakukan pengecekan nomor ganda maka untuk melakukan engecekan nomor ganda pada mata pelajaran berbeda pun DMR tidak akan mendeteksi nomor yang sama. Sistem ini telah mampu melakukan pengecekan nomor ganda pada mata pelajaran yang berbeda ini bertujuan untuk pada saat dilakukan report untuk semua nilai akan muncul satu nama siswa untuk semua mata pelajaran yang telah dikoreksi, sehingga nilai siswa tidak aka nada yang kosong ataupun terdapat dua nama siswa dengan nomor peserta berbeda.

#### VI.KESIMPULAN

Berdasarkan hasil pembahasan yang telah dipaparkan tersebut, maka secara umum diambil kesimpulan bahwa dihasilkan sebuah aplikasi sehingga dapat melengkapi kekurangan dari aplikasi yang terdapat pada *DMR*, yaitu:

- 1. Aplikasi dapat mendeteksi nomor ganda yang terdapat pada lembar jawaban komputer siswa yang telah dipindai menggunakan *scanner* menjadi data komputer yang berupa format gambar, lalu kemudian dikonversi oleh *digital mark reader* ke dalam format Microsoft Excel sehingga dapat di- *import* ke aplikasi untuk dilakukan pengecekan nomor ujian siswa ganda/kembar.
- 2. Pada *form report* dari aplikasi ini dapat merelasikan semua siswa yang mengikuti ujian

mata pelajaran Matematika, Bahasa Indonesia, Pendidikan Kewarganegaraan, Kimia, Fisika, Biologi, Bahasa Inggris, Ekonomi, Sosiologi, Agama, Geografi, dan Sejarah beserta menampilkan nomor ujian dan nilai.

#### **REFERENSI**

- [1] Johar, Asahar. 2006. Komputerisasi Koreksi Ujian melalui LJK. Artikel Rakyat Bengkulu: Bengkulu
- [2] Firdaus, W. 2005. Pembuatan Perangkat Lunak Untuk Pembacaan embar Jawab Komputer Memanfaatkan Scanner Biasa. Malang: Universitas Brawijaya.
- [3] Indrajit, Eko. R. 2006. Manajemen Sistem Informasi dan Teknologi Informasi. Jakarta: Elex Media Komputindo.
- [4] Jerry Fith Gerald. 2002. Pengerian Sistem. Jakarta
- [5] Kadir, Abdul. 2001. Pemrograman Database Menggunakan Delphi. Salemba Infotek: Jakarta.
- [6] M. Agus J. Alam., Borland Delphi 6.0. Jakarta: Elex Media Komputindo.
- [7] M.Anggorowati. 2005. Studi Mesin Scanner Pada Sensus Penduduk 2000 Melalui Analisis Pembingkaian Relasi Sosioteknis. Jawa Barat: Institut Teknologi Bandung
- [8] Munir, Rinaldi. 2008. Pengolahan Citra Digital : dengan Pendekatan Algoritmik.Bandung: Informatika
- [9] Murni, A. 1992. Pengantar Pengolahan Citra. Jakarta: PT. Elex Media Komputindo.
- [10] Pratondo, A., Idesto, B. 2010. Pembangunan Aplikasi Ujian Akhir Semester (UAS) Online untuk Mengukur Pencapaian Kompetensi Peserta Didik. Studi Kasus: Politeknik Telkom. Bali: Konferensi Nasional Sistem dan Informatika.
- [11] Rahmat, A. dan Supriatna. 2003. Pengantar Digital Mark Reader. [Online] tersedia di http://ilmukomputer.org/ 2008/11/25/pengantar-digital-mark-readerdmr/